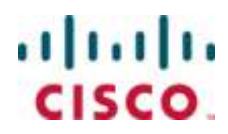

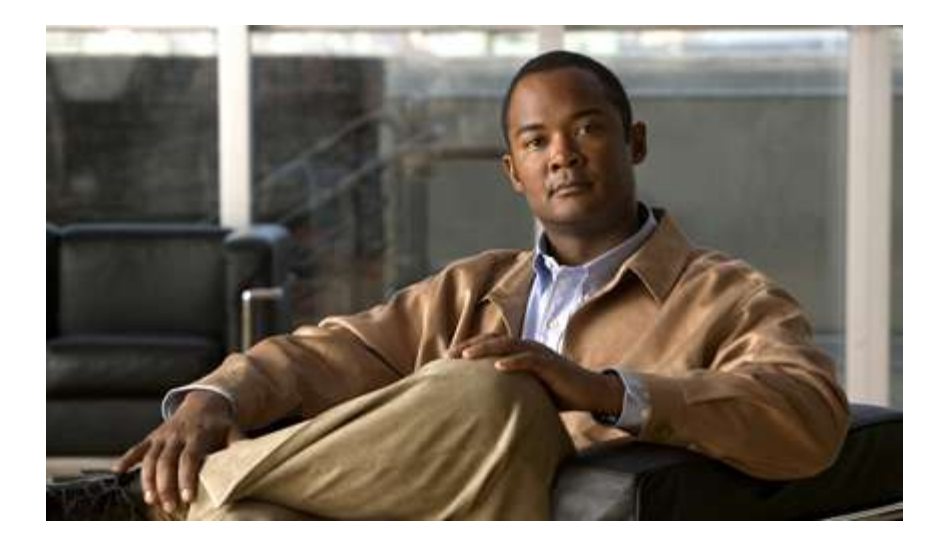

### **Cisco ASR 5000 Series IP Services Gateway Administration Guide** Version 10.0

Last updated June 30, 2010

#### **Americas Headquarters**

Cisco Systems, Inc. 170 West Tasman Drive San Jose, CA 95134-1706 **USA** http://www.cisco.com Tel: 408 526-4000 800 553-NETS (6387) Fax: 408 527-0883

Text Part Number: OL-22961-01

THE SPECIFICATIONS AND INFORMATION REGARDING THE PRODUCTS IN THIS MANUAL ARE SUBJECT TO CHANGE WITHOUT NOTICE. ALL STATEMENTS, INFORMATION, AND RECOMMENDATIONS IN THIS MANUAL ARE BELIEVED TO BE ACCURATE BUT ARE PRESENTED WITHOUT WARRANTY OF ANY KIND, EXPRESS OR IMPLIED. USERS MUST TAKE FULL RESPONSIBILITY FOR THEIR APPLICATION OF ANY PRODUCTS.

THE SOFTWARE LICENSE AND LIMITED WARRANTY FOR THE ACCOMPANYING PRODUCT ARE SET FORTH IN THE INFORMATION PACKET THAT SHIPPED WITH THE PRODUCT AND ARE INCORPORATED HEREIN BY THIS REFERENCE. IF YOU ARE UNABLE TO LOCATE THE SOFTWARE LICENSE OR LIMITED WARRANTY, CONTACT YOUR CISCO REPRESENTATIVE FOR A COPY.

The following information is for FCC compliance of Class A devices: This equipment has been tested and found to comply with the limits for a Class A digital device, pursuant to part 15 of the FCC rules. These limits are designed to provide reasonable protection against harmful interference when the equipment is operated in a commercial environment. This equipment generates, uses, and can radiate radio-frequency energy and, if not installed and used in accordance with the instruction manual, may cause harmful interference to radio communications. Operation of this equipment in a residential area is likely to cause harmful interference, in which case users will be required to correct the interference at their own expense.

The following information is for FCC compliance of Class B devices: This equipment has been tested and found to comply with the limits for a Class B digital device, pursuant to part 15 of the FCC rules. These limits are designed to provide reasonable protection against harmful interference in a residential installation. This equipment generates, uses and can radiate radio frequency energy and, if not installed and used in accordance with the instructions, may cause harmful interference to radio communications. However, there is no guarantee that interference will not occur in a particular installation. If the equipment causes interference to radio or television reception, which can be determined by turning the equipment off and on, users are encouraged to try to correct the interference by using one or more of the following measures:

Reorient or relocate the receiving antenna.

Increase the separation between the equipment and receiver.

Connect the equipment into an outlet on a circuit different from that to which the receiver is connected.

Consult the dealer or an experienced radio/TV technician for help.

Modifications to this product not authorized by Cisco could void the FCC approval and negate your authority to operate the product.

The Cisco implementation of TCP header compression is an adaptation of a program developed by the University of California, Berkeley (UCB) as part of UCB's public domain<br>version of the UNIX operating system. All rights res

NOTWITHSTANDING ANY OTHER WARRANTY HEREIN, ALL DOCUMENT FILES AND SOFTWARE OF THESE SUPPLIERS ARE PROVIDED "AS IS" WITH ALL<br>FAULTS. CISCO AND THE ABOVE-NAMED SUPPLIERS DISCLAIM ALL WARRANTIES, EXPRESSED OR IMPLIED, INCLUDI OF MERCHANTABILITY, FITNESS FOR A PARTICULAR PURPOSE AND NONINFRINGEMENT OR ARISING FROM A COURSE OF DEALING, USAGE, OR TRADE PRACTICE.

IN NO EVENT SHALL CISCO OR ITS SUPPLIERS BE LIABLE FOR ANY INDIRECT, SPECIAL, CONSEQUENTIAL, OR INCIDENTAL DAMAGES, INCLUDING, WITHOUT LIMITATION, LOST PROFITS OR LOSS OR DAMAGE TO DATA ARISING OUT OF THE USE OR INABILITY TO USE THIS MANUAL, EVEN IF CISCO OR ITS SUPPLIERS HAVE BEEN ADVISED OF THE POSSIBILITY OF SUCH DAMAGES.

Cisco and the Cisco Logo are trademarks of Cisco Systems, Inc. and/or its affiliates in the U.S. and other countries. A listing of Cisco's trademarks can be found at www.cisco.com/go/trademarks. Third party trademarks mentioned are the property of their respective owners. The use of the word partner does not imply a partnership relationship between Cisco and any other company.

Any Internet Protocol (IP) addresses and phone numbers used in this document are not intended to be actual addresses and phone numbers. Any examples, command display output, network topology diagrams, and other figures included in the document are shown for illustrative purposes only. Any use of actual IP addresses or phone numbers in illustrative content is unintentional and coincidental.

Cisco ASR 5000 Series IP Services Gateway Administration Guide

© 2010 Cisco Systems, Inc. and/or its affiliated entities. All rights reserved.

## **CONTENTS**

 $\sim$   $\sim$ 

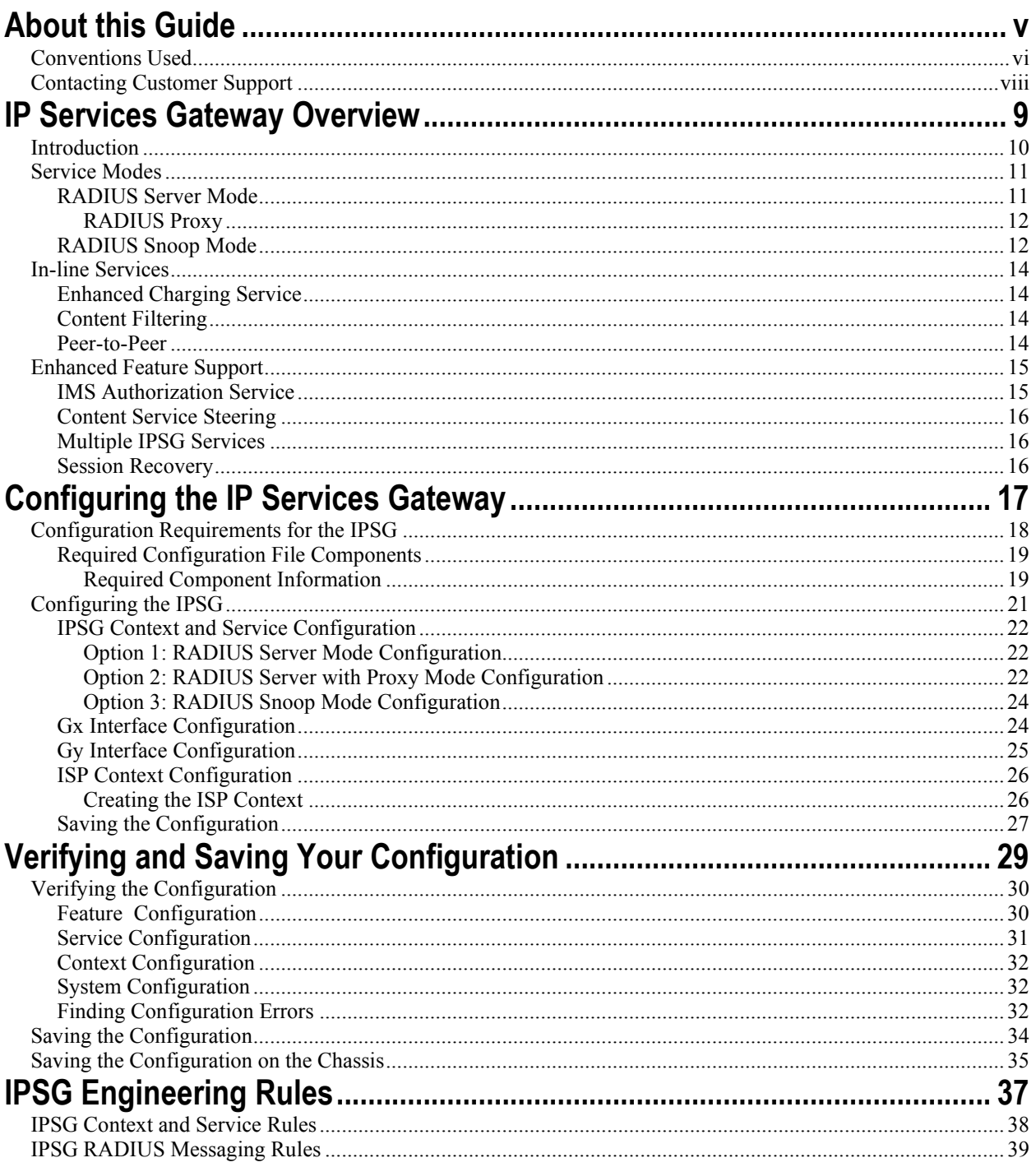

Cisco ASR 5000 Series IP Services Gateway Administration Guide

**▀ Contents**

# <span id="page-4-0"></span>**About this Guide**

This document pertains to features and functionality that run on and/or that are related to the Cisco® ASR 5000 Chassis, formerly the Starent Networks ST40.

## <span id="page-5-0"></span>**Conventions Used**

The following tables describe the conventions used throughout this documentation.

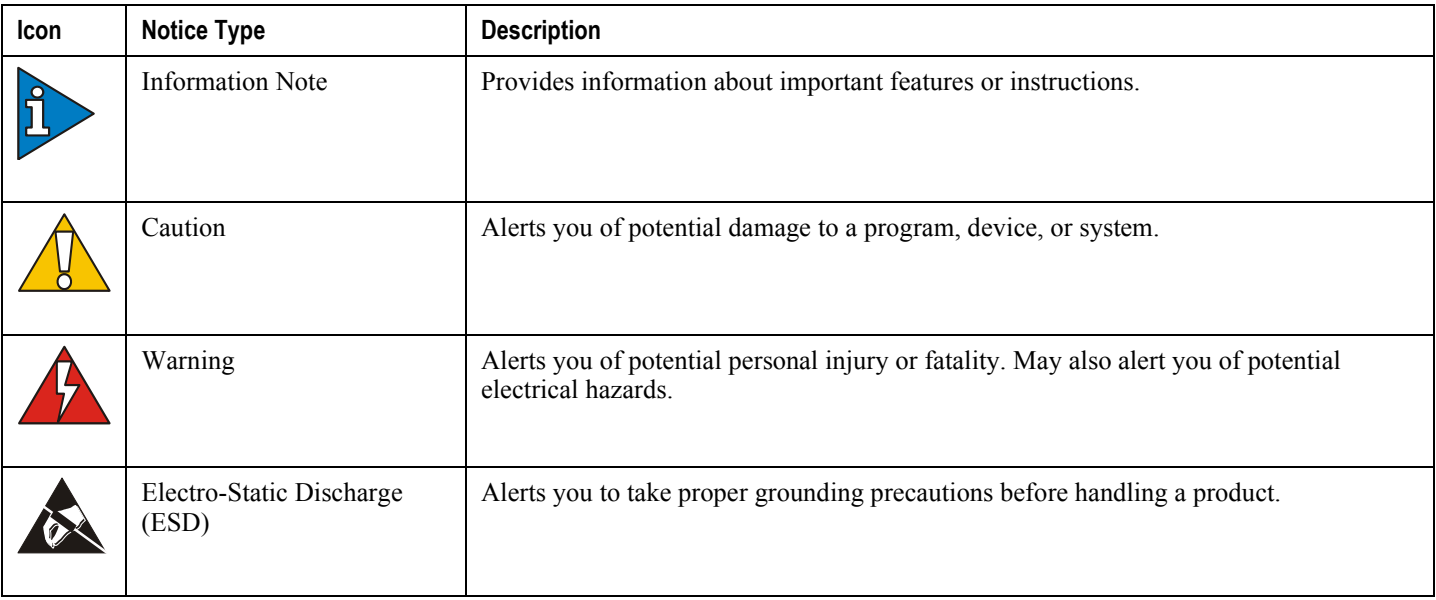

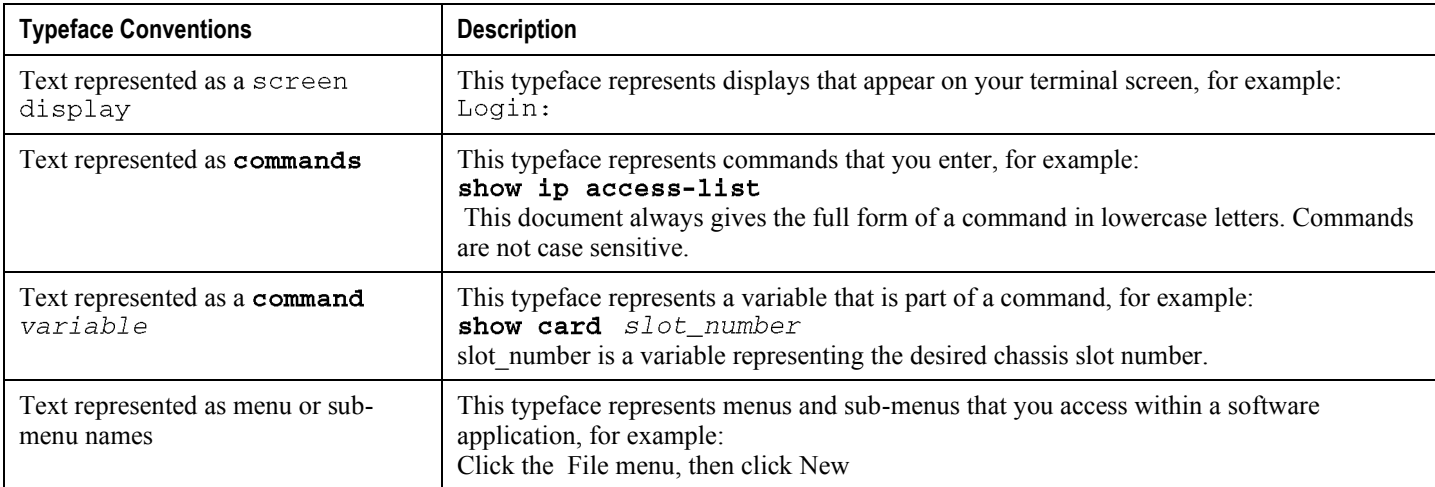

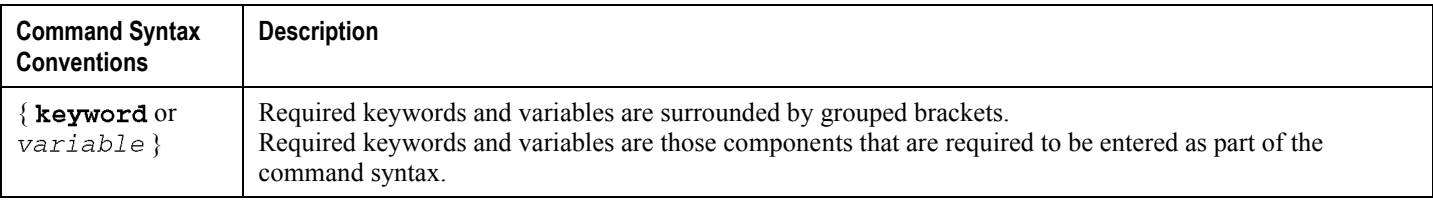

**▄ Cisco ASR 5000 Series IP Services Gateway Administration Guide**

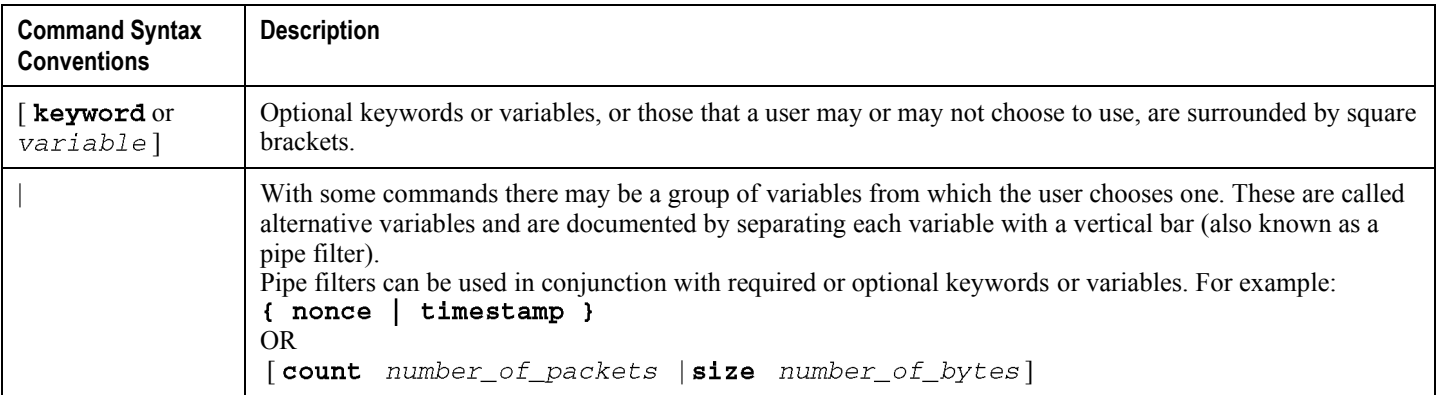

## <span id="page-7-0"></span>**Contacting Customer Support**

Use the information in this section to contact customer support.

**For New Customers:** Refer to the support area of http://www.cisco.com for up-to-date product documentation or to submit a service request. A valid username and password is required to this site. Please contact your local sales or service representative for additional information.

**For Existing Customers with support contracts through Starent Networks:** Refer to the support area of https://support.starentnetworks.com/ for up-to-date product documentation or to submit a service request. A valid username and password is required to this site. Please contact your local sales or service representative for additional information.

í *IMPORTANT*: For warranty and repair information, please be sure to include the Return Material Authorization (RMA) tracking number on the outside of the package.

# <span id="page-8-0"></span>**Chapter 1 IP Services Gateway Overview**

This chapter provides an overview of the IP Services Gateway (IPSG). This chapter covers the following topics:

- Introduction
- Service Modes
- In-line Services
- [Enhanced Feature Support](#page-14-1)

## <span id="page-9-1"></span><span id="page-9-0"></span>**Introduction**

The IP Services Gateway (IPSG) is a stand-alone device capable of providing managed services to IP flows. The IPSG is situated on the network side of legacy, non-service capable GGSNs, PDSNs, HAs, and other subscriber management devices. The IPSG can provide per-subscriber services such as enhanced charging, stateful firewall, traffic performance optimization, and others.

The IPSG allows the carrier to roll out advanced services without requiring a replacement of the HA, PDSN, GGSN, or other access gateways and eliminates the need to add multiple servers to support additional services.

í *IMPORTANT:* The IPSG is a license-dependent feature.

## <span id="page-10-1"></span><span id="page-10-0"></span>**Service Modes**

The IPSG supports the following service modes:

- [RADIUS Server Mode](#page-10-2)
- [RADIUS Snoop Mode](#page-11-1)

## <span id="page-10-2"></span>**RADIUS Server Mode**

When configured in RADIUS server mode, the IPSG inspects identical RADIUS accounting request packets sent to the RADIUS accounting server and the IPSG simultaneously.

As shown in the following figure, the IPSG inspects the RADIUS accounting request, extracts the required user information, then sends a RADIUS accounting response message back to the access gateway. The IPSG has three reference points: sn, si, and sr. The sn interface transmits/receives data packets to/from the access gateway (GGSN, HA, PDSN, etc.). The si interface transmits/receives data packets to/from the Internet or a packet data network. The sr interface receives RADIUS accounting requests from the access gateway. The system inspects the accounting request packets and extracts information to be used to determine the appropriate service(s) to apply to the flow.

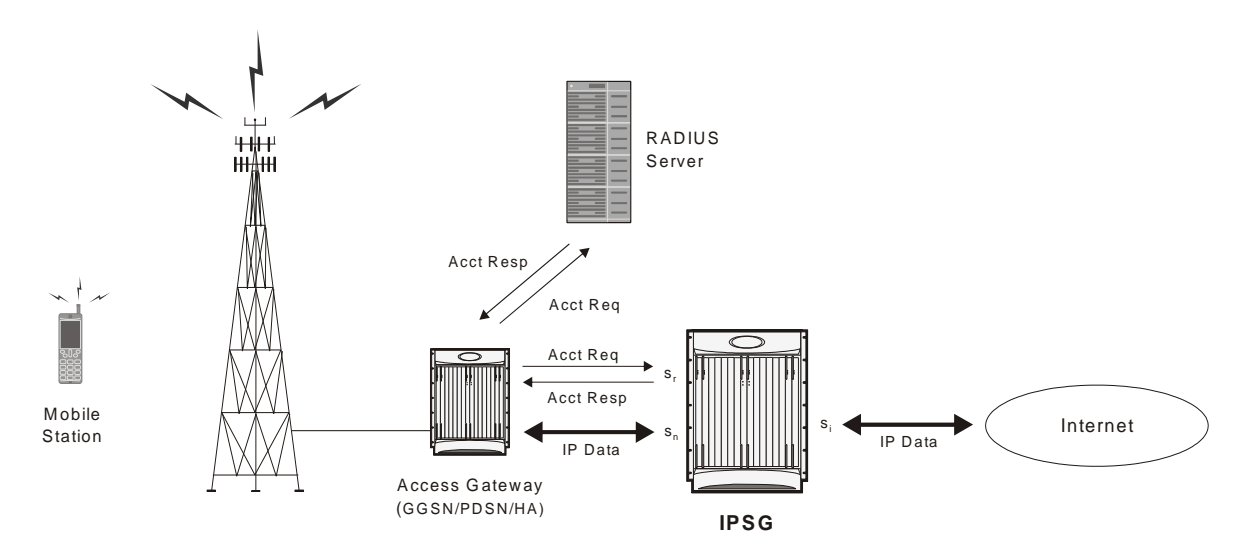

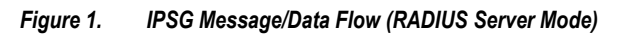

#### <span id="page-11-0"></span>**RADIUS Proxy**

In the event that the Access Gateway is incapable of sending two separate RADIUS Start message, the IPSG can be configured as a RADIUS Proxy. As shown in the following figure, the IPSG receives an IPSG RADIUS proxy Access request, then generates the Authentication and Accounting requests to the AAA Server.

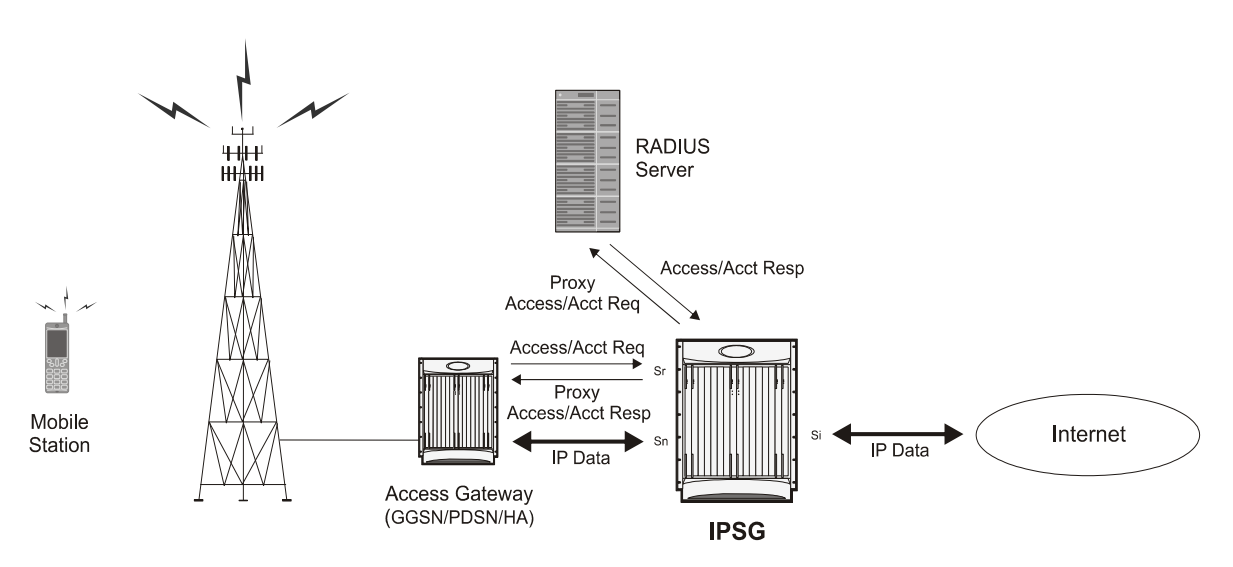

*Figure 2. IPSG Message/Data Flow (RADIUS Server Mode - RADIUS Proxy)* 

## <span id="page-11-1"></span>**RADIUS Snoop Mode**

When configured in RADIUS snoop mode, the IPSG simply inspects RADIUS accounting request packets sent to a RADIUS server through the IPSG.

As shown in the following figure, the IPSG has three reference points: sn, si, and sr. The sn interface transmits/receives data packets to/from the access gateway (GGSN, HA, PDSN, etc.). The si interface transmits/receives data packets to/from the Internet or a packet data network. The sr interface receives RADIUS accounting requests from the access gateway. The system inspects the accounting request packets and extracts information to be used to determine the appropriate service(s) to apply to the flow. Information is not extracted from the RADIUS accounting responses so they are sent directly to the access gateway by the RADIUS Server, but can also be sent back through the IPSG.

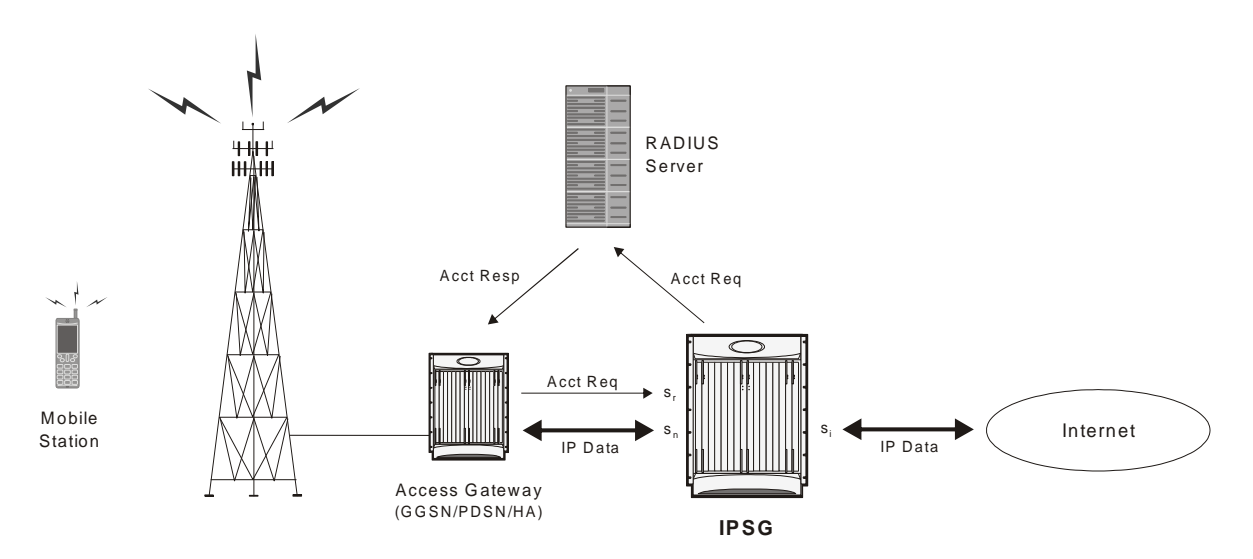

*Figure 3. IPSG Message/Data Flow (RADIUS Snoop Mode)* 

## <span id="page-13-1"></span><span id="page-13-0"></span>**In-line Services**

As described previously, the IPSG provides a method of inspecting RADIUS packets to discover user identity for the purpose of applying enhanced services to the subsequent data flow. Internal applications such as the Enhanced Charging Service, Content Filtering, and Peer-to-Peer Detection are primary features that take advantage of the IPSG service.

## **Enhanced Charging Service**

Enhanced Charging Service (ECS)/Active Charging Service (ACS) is the primary vehicle performing packet inspection and applying rules to the session which includes the delivery of enhanced services.

For more information, refer to the *Enhanced Charging Service Administration Guide*.

## **Content Filtering**

Content Filtering is an in-line service feature that filters HTTP and WAP requests from mobile subscribers based on the URLs in the requests. This enables operators to filter and control the content that an individual subscriber can access, so that subscribers are inadvertently not exposed to universally unacceptable content and/or content inappropriate as per the subscribers' preferences.

For more information, refer to the *Content Filtering Services Administration Guide*.

### **Peer-to-Peer**

Peer-to-Peer is an in-line service feature that detects peer-to-peer protocols in real time and applies actions such as permitting, blocking, charging, bandwidth control, and TOS marking.

For more information, refer to the *Peer-to-Peer Detection Administration Guide*.

## <span id="page-14-1"></span><span id="page-14-0"></span>**Enhanced Feature Support**

This section describes the enhanced features supported by IPSG.

## **IMS Authorization Service**

To support roaming IMS subscribers in a GPRS/UMTS network, the IPSG must be able to charge only for the amount of resources consumed by the particular IMS application and bandwidth used. The IPSG must also allow for the provisioning and control of the resources used by the IMS subscriber. To facilitate this, the IPSG supports the R7 Gx interface to a Policy Control and Charging Rule Function (PCRF).

For detailed information on the Gx Interface support, refer to the *Gx Interface Support* chapter of the *System Enhanced Feature Configuration Guide*.

Note the following for IPSG:

- Only single bearer/session concept is supported. Multiple bearer concept is not applicable.
- Only PCRF binding is applicable. PCEF binding is not applicable.

The following figure shows the interface and basic message flow of the Gx interface.

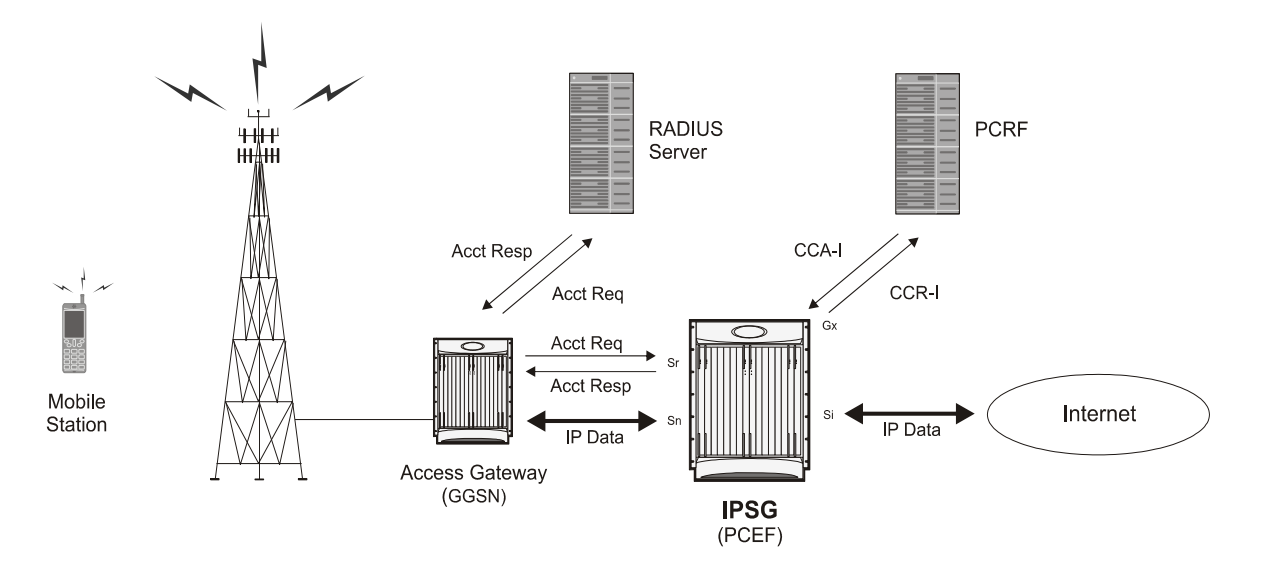

#### *Figure 4. PSG Message/Data Flow (RADIUS Server Mode - IMS Auth Service)*

IPSG also supports IMS Authorization Service Session Recovery with the following limitations:

- Active calls only
- The number of rules recovered is limited to the following:
- 3 flow-descriptions per charging-rule-definition
- 3 Charging-rule-definitions per PDP context
- <span id="page-15-0"></span>• The above are combined limits for opened/closed gates and for uplink and downlink rules. IMSA sessions with rules more than the above are not recoverable.

### **Content Service Steering**

Content Service Steering (CSS), defines how traffic is handled by the system based on the content of the data presented by a mobile subscriber. CSS can be used to direct traffic to in-line services that are internal to the system. CSS controls how subscriber data is forwarded to a particular in-line service, but does not control the content.

IPSG supports steering subscriber sessions to Content Filtering Service based on their policy setting. If a subscriber does not have a policy setting (ACL name) requiring Content Filtering, their session will bypass the Content Filtering Service and will be routed on to the destination address.

If subscriber policy entitlements indicate filtering is required for a subscriber, CSS will be used to steer subscriber sessions to the Content Filtering in-line service.

If a subscriber is using a mobile application with protocol type not supported, their session will bypass the Content Filtering Service and will be efficiently routed on to destination address.

For more information regarding CSS, refer to the *Content Service Steering* chapter of the *System Enhanced Feature Configuration Guide*.

### **Multiple IPSG Services**

Multiple IPSG services, can be configured on the system in different contexts. Both source and destination contexts should be different for the different IPSG services. Each such IPSG service functions independently as an IPSG.

### **Session Recovery**

The Session Recovery feature provides seamless failover and reconstruction of subscriber session information in the event of a hardware or software fault within the system preventing a fully connected user session from being disconnected.

For more information on this feature, please refer to the *Session Recovery* chapter in the *System Enhanced Feature Configuration Guide*.

Inter-Chassis Session Recovery is not supported.

# <span id="page-16-0"></span>**Chapter 2 Configuring the IP Services Gateway**

This chapter describes how to configure the IPSG. This chapter covers the following topics:

- [Configuration Requirements for the IPSG](#page-17-1)
- [Configuring the IPSG](#page-19-0)

## <span id="page-17-1"></span><span id="page-17-0"></span>**Configuration Requirements for the IPSG**

This section provides a high-level description of the configuration requirements of the IPSG.

The Snoop and Server methods use the same configuration components and differ only in how the IPSG service is configured.

The IPSG can be configured in various ways such as by creating a single context with interfaces for the RADIUS messages and both inbound and outbound data traffic. The following figure presents another method in which the IPSG context manages communication with the access gateway for both RADIUS messaging and inbound data traffic. The ISP context is responsible for all outbound data traffic.

The following figure also shows other important components such as IP access control lists (ACLs) in both contexts as well as an Active Charging Service (ACS) configuration.

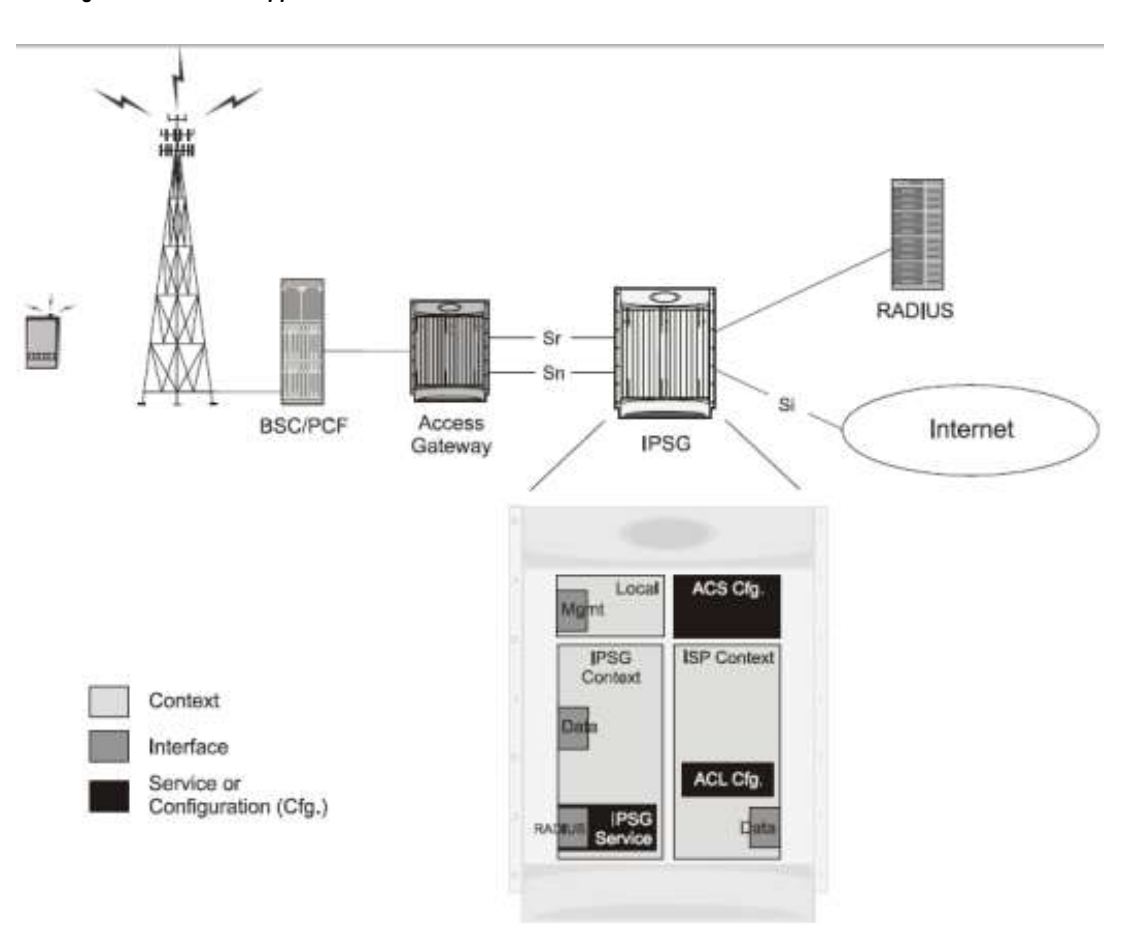

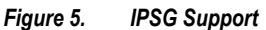

**▄ Cisco ASR 5000 Series IP Services Gateway Administration Guide**

## <span id="page-18-0"></span>**Required Configuration File Components**

The following configuration components are required to complete an IPSG configuration file:

- IPSG License
- Card Activations
- Local Context Modifications
	- Network Management Interface
	- Remote Management
	- Administrative Users
- Global Active Charging Service Configuration
- IPSG Context
	- IPSG Service
	- RADIUS Server or Client Configuration
	- Interface for RADIUS messages to/from access gateway
	- Interface for data traffic to/from access gateway
- Service Provider Context
	- IP ACL Configuration
	- Interface for data traffic to/from access gateway
- Port Configuration (bindings)

#### **Required Component Information**

Prior to configuring the system, determine the following information:

- Context names
- Service names
- Active Charging Service
	- Rule definitions
	- Rulebase name
- IMS Auth Service
- RADIUS accounting client IP address, dictionary type, and shared secret (RADIUS Server Mode)
- RADIUS accounting server IP address and dictionary type (RADIUS Snoop Mode)
- All Interfaces and ports
	- Interface IP addresses
	- Interface names
- Port names
- Port numbers

<span id="page-19-0"></span>For a complete understanding of the required information for all configuration mode commands, refer to the *Command Line Interface Reference*.

## <span id="page-20-0"></span>**Configuring the IPSG**

This section describes how to configure the IPSG to accept RADIUS accounting requests (start messages) in order to extract user information used to apply other services. The following figure illustrates the required components within the system supporting IPSG.

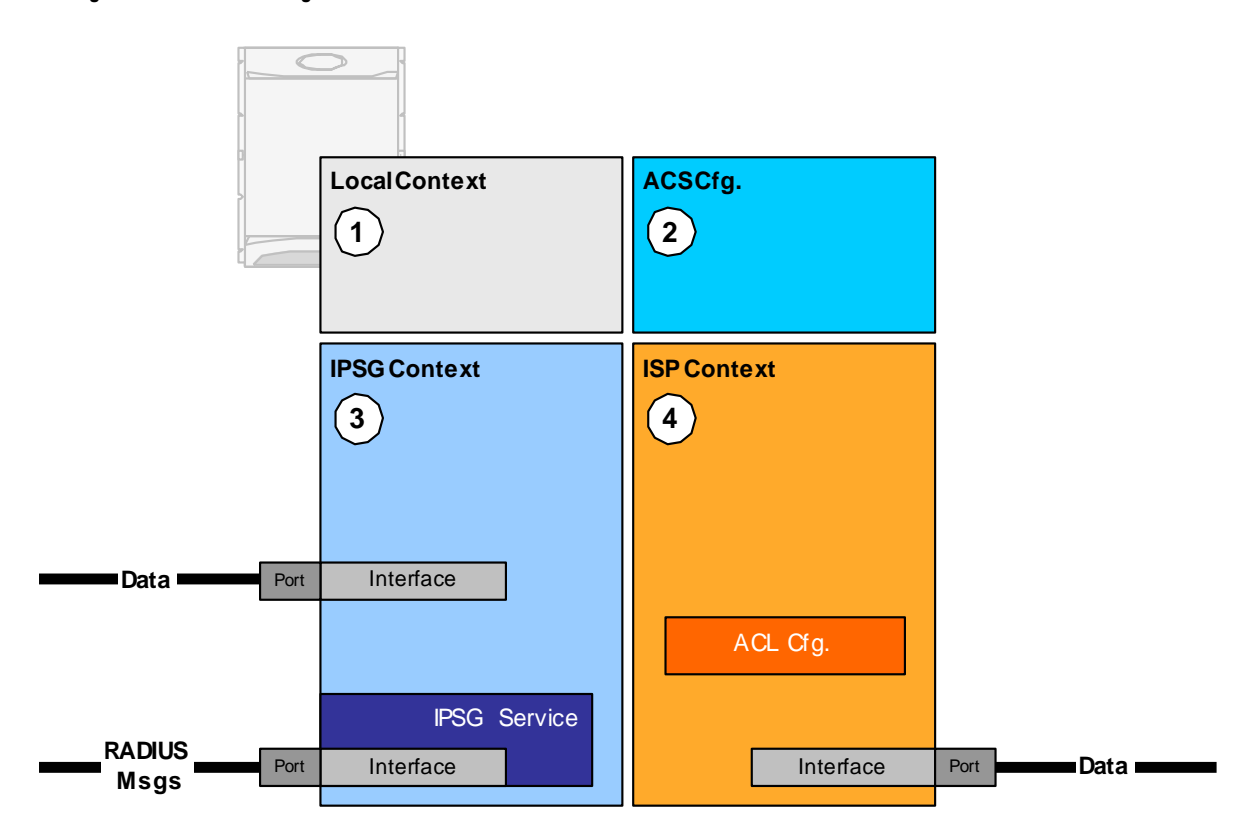

#### *Figure 6. IPSG Configuration Detail*

To configure the system to perform as an IPSG:

- **Step 1** Set initial configuration parameters such as activating processing cards and modifying the local context by referring to procedures in the *System Administration Guide*.
- **Step 2** Configure the global active charging parameters as described in the *Enhanced Charging Services Administration Guide*.
- **Step 3** Configure the system to perform as an IPSG by applying the example configurations presented in the IPSG Context and [Service Configuration](#page-21-1) section.
- **Step 4** Configure the Service Provider context by applying the example configuration presented in the [ISP Context](#page-25-1)  [Configuration](#page-25-1) section.
- **Step 5** Bind interfaces to ports by referring to procedures in the *GGSN Administration Guide*.

**Cisco ASR 5000 Series IP Services Gateway Administration Guide ▄**

<span id="page-21-0"></span>**Step 6** Save the configuration as described in the *Saving your Configuration* section.

f *IMPORTANT:* Commands used in the configuration examples in this section provide base functionality to the extent that the most common or likely commands and/or keyword options are presented. In many cases, other optional commands and/or keyword options are available. Refer to the *Command Line Interface Reference* for complete information regarding all commands.

## <span id="page-21-1"></span>**IPSG Context and Service Configuration**

To configure IPSG context and service:

- **Step 1** Create an IPSG context and the IPSG service by applying the example configuration in one of the following sections as required:
	- Option 1: RADIUS Server Mode Configuration
	- Option 2: RADIUS Server with Proxy Mode Configuration
	- Option 3: RADIUS Snoop Mode Configuration
- **Step 2** Create two interfaces within the IPSG context for communication with the access gateway by referring to the *Creating and Configuring Ethernet Interfaces and Ports* procedure in the *GGSN Administration Guide*.

#### <span id="page-21-2"></span>**Option 1: RADIUS Server Mode Configuration**

To create an IPSG context and IPSG service in RADIUS Server Mode, use the following configuration:

```
configure
   context <ipsg_context_name>
      ipsg-service <service_name> mode radius-server
         bind address <ip_address>
         radius dictionary <dictionary>
         radius accounting client <ip_address> [ encrypted ] key <secret> [
dictionary <dictionary> ] [ disconnect-message [ dest-port <port_num> ] ]
         end
```
#### <span id="page-21-3"></span>**Option 2: RADIUS Server with Proxy Mode Configuration**

To create an IPSG context and IPSG service in RADIUS Server Mode with IPSG authentication and accounting proxy configuration, use the following configuration:

**<sup>▄</sup> Cisco ASR 5000 Series IP Services Gateway Administration Guide**

configure context <ipsg\_context\_name> ipsg-service <service\_name> mode radius-server bind address <ip\_address> radius dictionary <dictionary> radius accounting client <ip\_address> [ encrypted ] key <secret> [ dictionary <dictionary> ] [ disconnect-message [ dest-port <port\_num> ] ] # IPSG Authentication Proxy Configuration: bind authentication-proxy address <ip\_address> connection authorization [ encrypted ] password <password> radius dictionary <dictionary> radius accounting client <ip\_address> [ encrypted ] key <secret> [ dictionary <dictionary> ] [ disconnect-message [ dest-port <port\_num> ] ] exit aaa group default radius attribute nas-ip-address address <ip\_address> radius dictionary <dictionary> radius server <ip\_address> [ encrypted ] key <key> port <port> radius accounting server <ip\_address> [ encrypted ] key <key> port  $<$ port> exit # IPSG Accounting Proxy Configuration: ipsg-service <service\_name> mode radius-server bind accounting-proxy address <ip\_address> port <port> radius dictionary <dictionary> radius accounting client <ip\_address> [ encrypted ] key <secret> [ dictionary <dictionary> ] [ disconnect-message [ dest-port <port\_num> ] ] exit aaa group default radius attribute nas-ip-address address <ip\_address>

```
radius dictionary <dictionary>
         radius accounting server <ip_address> [ encrypted ] key <key> port
<port>
         end
Notes:
```
- If both IPSG Service and client/server dictionaries are configured, the client/server dictionary takes precedence over the IPSG Service dictionary.
- If both RADIUS server and client dictionaries are configured, the client dictionary takes precedence over the server dictionary.
- For basic AAA configurations please refer to the *AAA Interface Administration and Reference*.

#### <span id="page-23-1"></span>**Option 3: RADIUS Snoop Mode Configuration**

To create an IPSG context and IPSG service in RADIUS Snoop Mode, use the following configuration:

```
configure
   context <ipsg_context_name>
      ipsg-service <service_name> mode radius-snoop
         bind
         connection authorization [ encrypted ] password <password>
         radius accounting server <ip_address>
         radius dictionary <dictionary>
         end
```
### **Gx Interface Configuration**

For information on how to configure the R7 Gx interface, please refer to the *Configuring Rel. 7 Gx Interface* section of the *GX Interface Support* chapter in the *System Enhanced Feature Configuration Guide*.

Note the following for IPSG:

- Only single bearer/session concept is supported. Multiple bearer concept is not applicable.
- Only PCRF binding is applicable. PCEF binding is not applicable.

### <span id="page-24-0"></span>**Gy Interface Configuration**

To configure the Gy interface, use the following example:

```
configure
```
context <ipsg\_context\_name>

diameter endpoint <endpoint\_name>

origin realm <realm>

origin host <host> address <ip\_address>

peer <peer> realm <realm> address <ip\_address>

exit

exit

active-charging service <service\_name>

credit-control

diameter origin endpoint <endpoint\_name> diameter peer-select peer <peer> realm <realm> diameter pending-timeout <timeout> diameter session failover trigger type cellid diameter dictionary <dictionary> failure-handling initial-request continue go-offline-after-tx-expiry failure-handling update-request continue failure-handling terminate-request continue exit

exit

context <ipsg\_context\_name>

apn <apn\_name>

selection-mode sent-by-ms

ims-auth-service <service>

ip access-group <access\_list> in

<span id="page-25-0"></span>ip access-group <access\_list> out ip context-name <context\_name> active-charging rulebase <rulebase\_name> end

### <span id="page-25-1"></span>**ISP Context Configuration**

To configure the ISP context:

- **Step 1** Create an ISP context as described in the [Creating the ISP Context](#page-25-2) section.
- **Step 2** Create an interface within the ISP context to connect to the data network as described in the *GGSN Administration Guide*.
- **Step 3** Create an IP access control list within the ISP context as described in the *IP Access Control Lists* chapter of the *System Enhanced Features Configuration Guide*.

#### <span id="page-25-2"></span>**Creating the ISP Context**

To configure an ISP context, use the following configuration. Note that the following configuration also includes an IP route for data traffic through the IPSG context.

```
configure
   context <isp_context_name>
      subscriber default
         exit
      ip access-list <access_list>
         redirect css service <service> any
         permit any
         exit
      aaa group default
         exit
      ip route <ip_address/mask> <next_hop_address> <isp_data_intfc_name>
         end
```
## <span id="page-26-0"></span>**Saving the Configuration**

Refer to the *Verifying and Saving Your Configuration* chapter to save the IPSG configuration.

# <span id="page-28-0"></span>**Chapter 3 Verifying and Saving Your Configuration**

This chapter describes how to save the system configuration.

## <span id="page-29-0"></span>**Verifying the Configuration**

You can use a number of command to verify the configuration of your feature, service, or system. Many are hierarchical in their implementation and some are specific to portions of or specific lines in the configuration file.

### **Feature Configuration**

In many configurations, specific features are set and need to be verified. Examples include APN and IP address pool configuration. Using these examples, enter the following commands to verify proper feature configuration:

```
show apn all
 The output displays the complete configuration for the APN. In this example, an APN called apn1 is configured. access point name (APN): apn1
 authentication context: test
 pdp type: ipv4
 Selection Mode: subscribed
 ip source violation: Checked drop limit: 10
 accounting mode: gtpp No early PDUs: Disabled
 max-primary-pdp-contexts: 1000000 total-pdp-contexts: 1000000
 primary contexts: not available total contexts: not available
 local ip: 0.0.0.0
 primary dns: 0.0.0.0 secondary dns: 0.0.0.0
 ppp keep alive period : 0 ppp mtu : 1500
 absolute timeout : 0 idle timeout : 0
 long duration timeout: 0 long duration action: Detection
 ip header compression: vj
 data compression: stac mppc deflate compression mode: normal
 min compression size: 128
 ip output access-group: ip input access-group:
 ppp authentication:
 allow noauthentication: Enabled imsi
  authentication: Disabled
▄ Cisco ASR 5000 Series IP Services Gateway Administration Guide
```
<span id="page-30-0"></span>Enter the following command to display the IP address pool configuration:

#### show ip pool

The output from this command should look similar to the sample shown below. In this example, all IP pools were configured in the *isp1* context.

```
context : isp1:+-----Type: (P) - Public (R) - Private
 | (S) - Static (E) - Resource| +----State: (G) - Good (D) - Pending Delete (R)-Resizing
 \mathbf{1}|||_{+--Priority: 0..10} (Highest (0) .. Lowest (10))
 \perp||||+-Busyout: (B) - Busyout configured
 |||| |||||| vvvvv Pool Name Start Address Mask/End Address Used Avail
                                       ___________ ________ _______
PG00 ipsec 12.12.12.0 255.255.255.0 0 254 PG00
pool1 10.10.0.0 255.255.0.0 0 65534 SG00
vpnpool 192.168.1.250 192.168.1.254 0 5 Total Pool Count: 5
```
**IMPORTANT:** Many features can be configured on the system. There are show commands specifically for these features. Refer to the *Command Line Interface Reference* for more information.

## **Service Configuration**

Verify that your service was created and configured properly by entering the following command:

show <service\_type> <service\_name>

The output is a concise listing of the service parameter settings similar to the sample displayed below. In this example, a P-GW service called pgw is configured.

```
Service name : pgw1
Service-Id: 1
Context : test1
```
<span id="page-31-0"></span>Status : STARTED Restart Counter : 8 EGTP Service : egtp1 LMA Service : Not defined Session-Delete-Delay Timer : Enabled Session-Delete-Delay timeout : 10000 (msecs) PLMN ID List : MCC: 100, MNC: 99 Newcall Policy : None

## **Context Configuration**

Verify that your context was created and configured properly by entering the following command:

```
show context name <name>
```
The output shows the active context. Its ID is similar to the sample displayed below. In this example, a context named *test1* is configured.

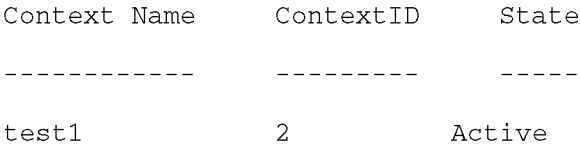

## **System Configuration**

Verify that your entire configuration file was created and configured properly by entering the following command:

#### show configuration

This command displays the entire configuration including the context and service configurations defined above.

## **Finding Configuration Errors**

Identify errors in your configuration file by entering the following command:

#### show configuration errors

This command displays errors it finds within the configuration. For example, if you have created a service named "service1", but entered it as "srv1" in another part of the configuration, the system displays this error.

You must refine this command to specify particular sections of the configuration. Add the section keyword and choose a section from the help menu:

```
show configuration errors section ggsn-service
```
or

#### show configuration errors section aaa-config

If the configuration contains no errors, an output similar to the following is displayed:

```
Displaying Global
AAA-configuration errors
```

```
Total 0 error(s) in this section !
```
## <span id="page-33-0"></span>**Saving the Configuration**

Save system configuration information to a file locally or to a remote node on the network. You can use this configuration file on any other systems that require the same configuration.

Files saved locally can be stored in the SPC's/SMC's CompactFlash or on an installed PCMCIA memory card on the SPC/SMC. Files that are saved to a remote network node can be transmitted using either FTP, or TFTP.

## <span id="page-34-0"></span>**Saving the Configuration on the Chassis**

These instructions assume that you are at the root prompt for the Exec mode:

[local]host\_name#

To save your current configuration, enter the following command:

save configuration  $url$  [-redundant] [-noconfirm] [showsecrets] [verbose]

| Keyword/Variable | <b>Description</b>                                                                                                    |
|------------------|----------------------------------------------------------------------------------------------------|
| url              | Specifies the path and name to which the configuration file is to be stored. $ur1$ may refer to a local or a<br>remote file. url must be entered using one of the following formats:<br>{ /flash   /pcmcia1   /pcmcia2 } [ /dir ] /file_name                                                                                                    |
|                  | file:/{ /flash   /pcmcia1   /pcmcia2 } [ /dir ] /file_name                                                                                                    |
|                  | tftp://{ipaddress host_name[:port#]}[/directory]/file_name<br>٠                                                                                                    |
|                  | <b>ftp://</b> [username[:pwd]@]{ipaddress host_name}[:port#][/directory]<br>/file name                                                                                                    |
|                  | sftp://[username[:pwd]@]{ipaddress host_name}[:port#][/directory]<br>/file name                                                                                                    |
|                  | /flash corresponds to the CompactFlash on the SPC/SMC.<br>/pcmcia1 corresponds to PCMCIA slot 1.<br>/pcmcia2 corresponds to PCMCIA slot 2.<br>ipaddress is the IP address of the network server.<br>host_name is the network server's hostname.<br>port# is the network server's logical port number. Defaults are:<br>tftp: 69 - data<br>$\bullet$                                                                                                    |
|                  | ftp: 20 - data, 21 - control                                                                                                    |
|                  | sftp: 115 - data                                                                                                    |
|                  | Note: host_name can only be used if the networkconfig parameter is configured for DHCP and the<br>DHCP server returns a valid nameserv er.dx<br>username is the username required to gain access to the server if necessary.<br>password is the password for the specified username if required.<br>/directory specifies the directory where the file is located if one exists.<br>/file_name specifies the name of the configuration file to be saved.<br>Note: Configuration files should be named with a .cfg extension.                                                                                                    |
| -redundant       | Optional: This keyword directs the system to save the CLI configuration file to the local device, defined by the<br>url variable, and then automatically copy that same file to the like device on the Standby SPC/SMC, if<br>available.<br>Note: This keyword will only work for like local devices that are located on both the active and standby<br>SPCs/SMCs. For example, if you save the file to the /pcmcial device on the active SPC/SMC, that same type<br>of device (a PC-Card in Slot 1 of the standby SPC/SMC) must be available. Otherwise, a failure message is<br>displayed.<br>Note: If saving the file to an external network (non-local) device, the system disregards this keyword. |

**▀ Saving the Configuration on the Chassis**

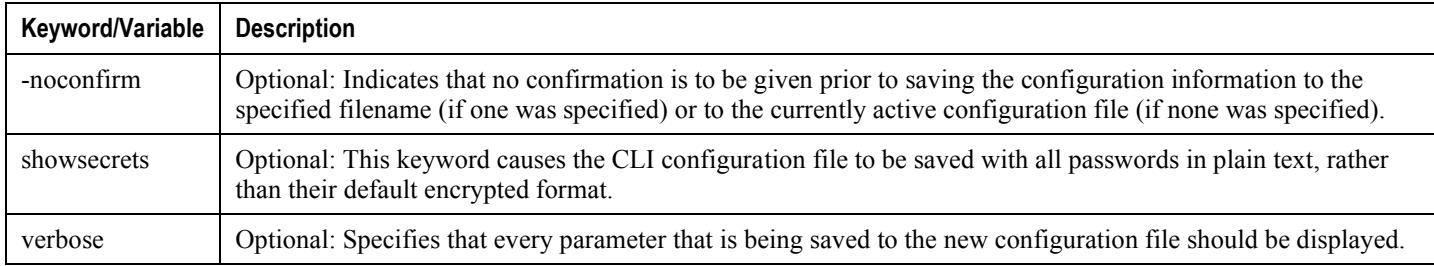

IJ *IMPORTANT*: The -redundant keyword is only applicable when saving a configuration file to local devices .This command does not synchronize the local file system. If you have added, modified, or deleted other files or directories to or from a local device for the active SPC/SMC, then you must synchronize the local file system on both SPCs/SMCs.

To save a configuration file called system.cfg to a directory that was previously created called cfgfiles on the SPC's/SMC's CompactFlash, enter the following command:

```
save configuration /flash/cfgfiles/system.cfg
```
To save a configuration file called simple ip.cfg to a directory called host name configs using an FTP server with an IP address of 192.168.34.156 on which you have an account with a username of administrator and a password of secure, use the following command:

```
save configuration
ftp://administrator:secure@192.168.34.156/host_name_configs/
simple_ip.cfg
```
To save a configuration file called init config.cfg to the root directory of a TFTP server with a hostname of config\_server, enter the following command:

save configuration tftp://config\_server/init\_config.cfg

## <span id="page-36-0"></span>**Chapter 4 IPSG Engineering Rules**

This appendix lists IPSG-specific engineering rules or guidelines that must be considered prior to configuring the system for your network deployment. General and network-specific rules are available in the appendix of the *System Administration and Configuration Guide* for the specific network type.

The following rules are covered in this appendix:

- IPSG Context and Service Rules
- [IPSG RADIUS Messaging Rules](#page-38-1)

## <span id="page-37-1"></span><span id="page-37-0"></span>**IPSG Context and Service Rules**

- Only one IPSG service can be configured within a context.  $\bullet$
- Single context configurations must have the ingress port identified using the ingress-mode command in the Ethernet  $\bullet$ Port Configuration Mode.
- In single context configurations, if data packets are received before a session is initiated, the packets could be routed to  $\bullet$ their destination without being processed. Use separate ingress and egress contexts to prevent this issue.

## <span id="page-38-1"></span><span id="page-38-0"></span>**IPSG RADIUS Messaging Rules**

 $\bullet$ The sending of RADIUS accounting start messages to the RADIUS server is delayed by the IPSG until a session is successfully started.